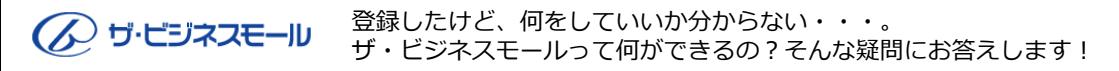

はじめて かんたん ガイドリ

## まずはログイン!

掲載情報の追加、登録、変更は全て「マイページ」から行います。 ザ・ビジネスモールのログインページから、IDとパスワードを入力し、ログインしてマイページを開きましょう。

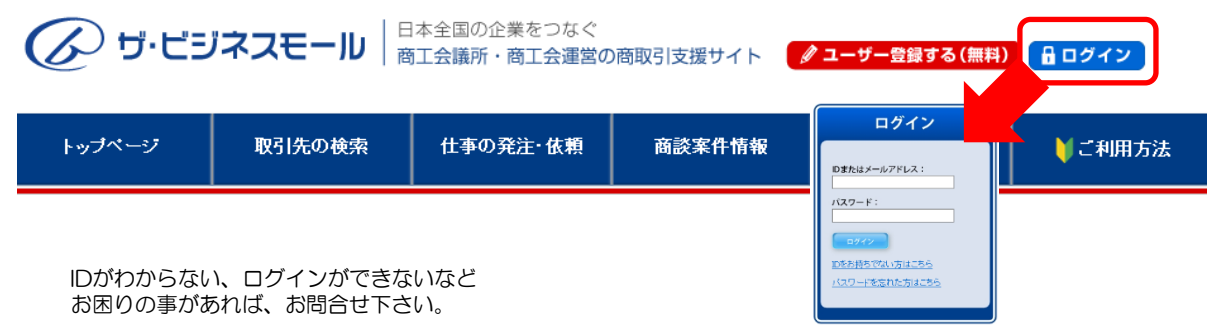

会社のPR情報を充実させましょう

**企業情報の変更**では、電話番号や所在地、業務概要など、 自社の基本的な情報の編集ができます。 「自社の強み」などをわかりやすくアピールしましょう。

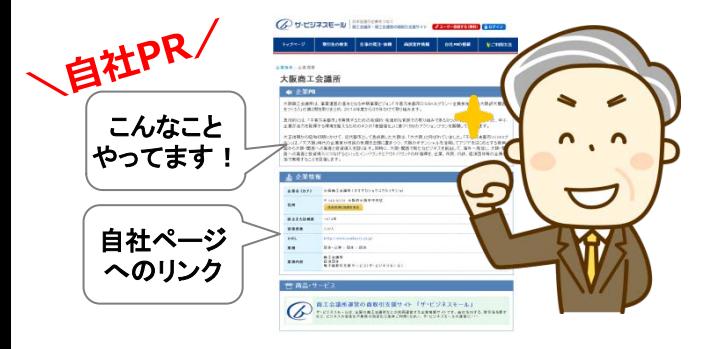

## 企業情報ページ インファイン おおし 商品サービス情報ページ

商品サービス情報を掲載しましょう

**商品サービス情報の登録・更新**で、商品やサービス情報、取 扱商材など、具体的にPRできます。

「検索されやすそうな言葉」、「製品・商品の業界専門用 語」など、その商品を購入する場合、どのようなキーワード で検索されるかを考えて文章を作成しましょう。

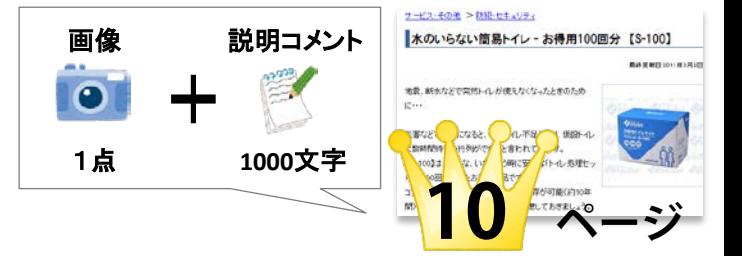

## ☑ インターネットでカンタン情報発信♪ ☑ 全国のビジネスマンが検索! ☑ 自社ページへのリンクでアクセス数アッ

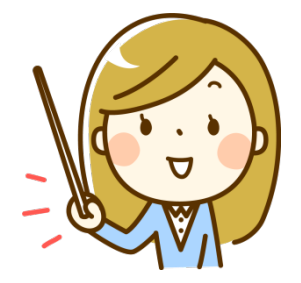

詳しい操作手順は、マイページの「操作マニュアル」をご覧下さい。

■お問合せ先 ザ・ビジネスモール事務局 (大阪商工会議所内)

TEL 050-7105-6220 E-Mail b-mall@b-mall.ne.jp URL http://www.b-mall.ne.jp/

掲載ページ例

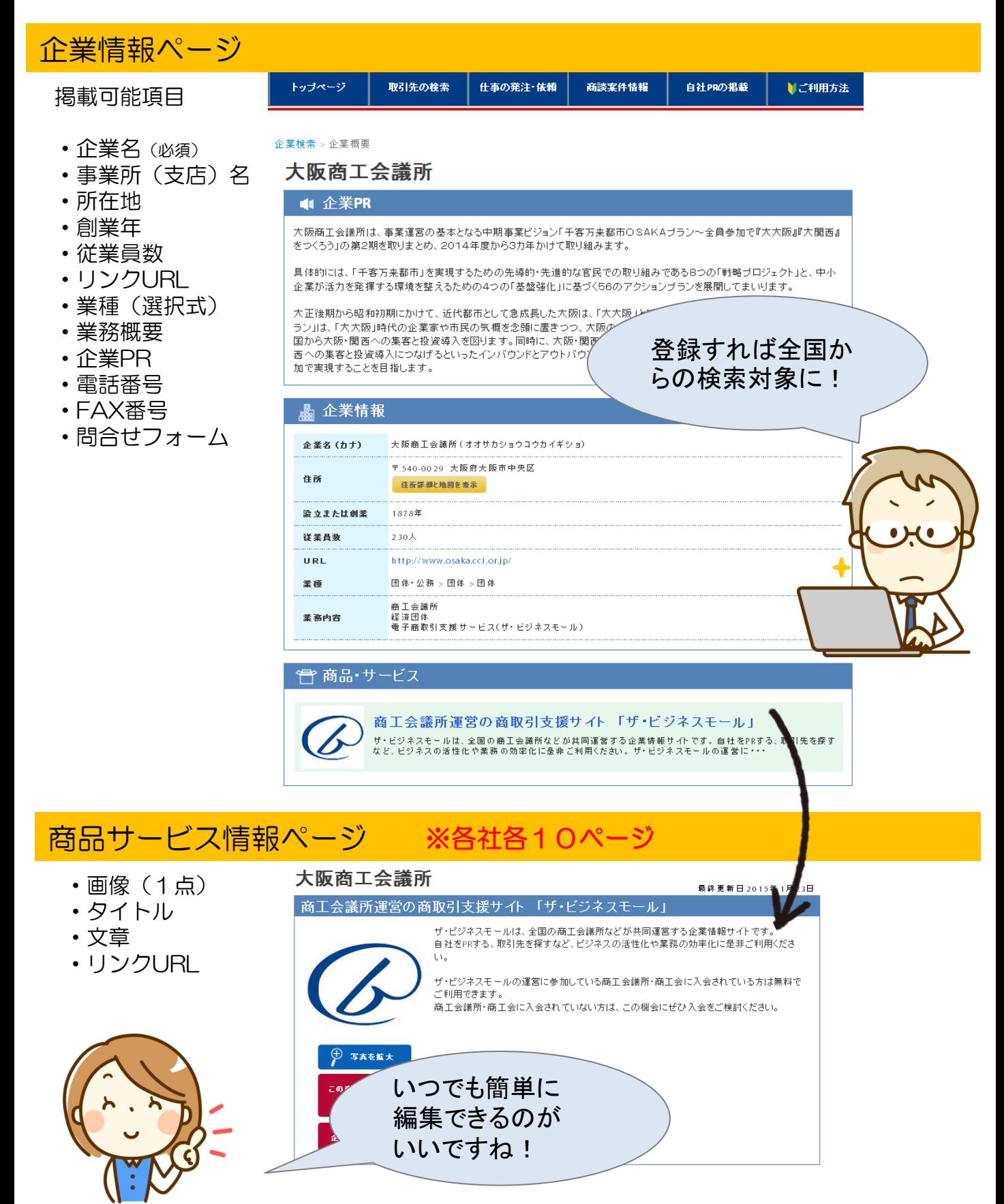